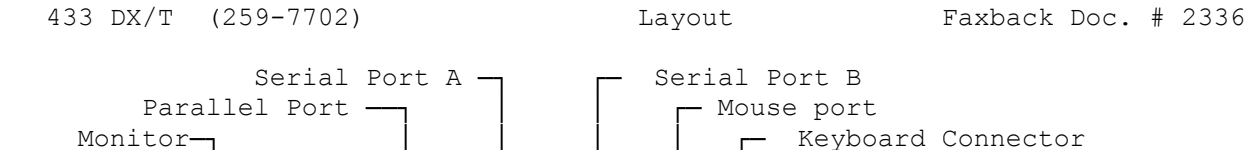

°°°J19│ U62 │ <-Performance

Keylock/Power LED

┌─────────────────┐ Jumper Settings: └─────────────────┘

Connector-

°°° J30<br>°°° J30

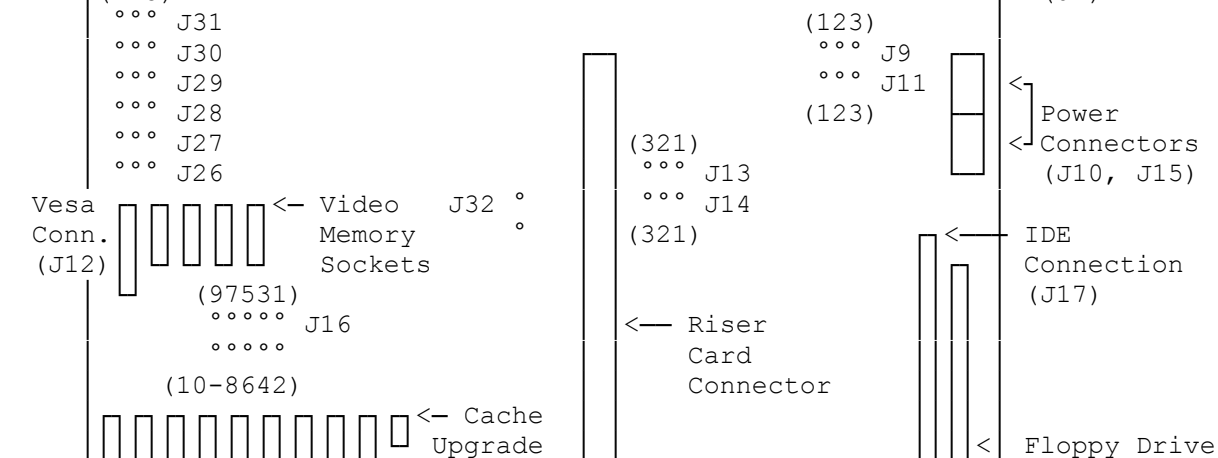

│└┘└┘└┘└┘└┘└┘└┘└┘└┘ Sockets │ │ └┘└┘ │ Connection

│┌─────────────────────────────┐<── Memory Bank A │

 ┌─┬──┴┬─┬────────┴─┬─┬─┴─┬─┬─┴─┬─┬┴┬─┬┴┬─────────────────┐ Battery │ └───┘ └──────────┘ └───┘ └───┘ └─┘ └─┘┌┐ <─────────────┼ Connector │(123) │ (J7)

│(531) ┌────────┐ │ │ │ (J18)

 │ °°° │ │ Upgrade └─┘ │ │(642) └──────┘ Socket │ │┌───────────────────┐<─┐ │├────────────────────────┤ Memory │ Bank B │ │ │ │<del>╞════════════════</del>═════════╡<─┤ │├─────────────────────┤ Метогу │ │ Bank C │ │ │ │└────────────────────┘<─┘ │

 │└─────────────────────────────┘ (32 bit simm) │ │ ° ° J20 ┌──┐ ┌──┐ ┌──┐ │ │ └──┘ └──┘ └──┘ │ └──────────────┼─────┼─────┼─────────────────────────────┘ IDE LED Connector───┘ │ └────Reset Button Connector

A jumper is a small, plastic cover that contains metal contacts. Jumpers are placed on small metal pins that protrude from a circuit board. Jumpers and pins are grouped and labeled as jumper blocks.

The jumpers on the main logic board are set at the factory for your computer model. However, if you install certain hardware options or choose to enable or disable certain system features, you might need to change some jumper settings.

CAUTION: Incorrect jumper settings can cause a malfunction or a decrease in performance.

The following example show the settings for jumpers on the main logic board. For example, "1-2" indicates that the jumper should be installed on Pins 1 and 2.

Example:

 (123) <- Numbers in parentheses indicate order of pins °°° J9 <- Jumper Name - this is marked on main logic board Would look like: ┌───┐<───── Jumper Block

 │o o│o J9 └──────────────────────<del>────</del>

┌─────────────────────────────────┐ Installing an Upgrade Processor: └─────────────────────────────────┘

Note: The DX and DX2 style processors are functionally the same, as an Overdrive processor. An overdrive processor will be marked "Overdrive" a DX or DX2 style will be marked 486DX or 486DX2.

Your computer has an i486 DX microprocessor; you can install an OverDrive Processor (either 50MHZ or 66MHZ). The DX2, and Overdrive processors will increase the internal clock speed of the CPU. The performance upgrade socket (U62) on the main logic board allows easy installation of an upgrade processor.

CAUTION: Double check the jumper settings before installing the new chip. Incorrect installation of an upgrade processor can cause electrical damage to the main logic board or the component. If you choose not to perform this procedure, your computer dealer can do this for you.

433 DX CPU with:

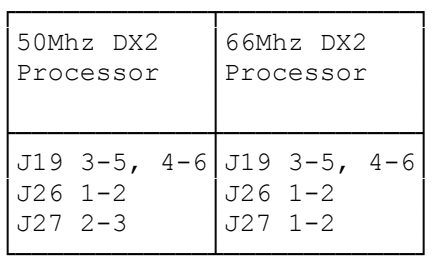

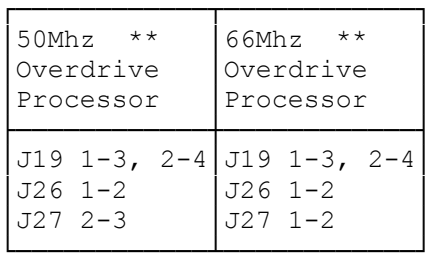

\*\* The overdrive chip is currently the more accepted method of upgrading to 50 Mhz or 66 Mhz speeds. The overdrive chip can be ordered from Third Party Products

Secondary Cache Memory (J16):

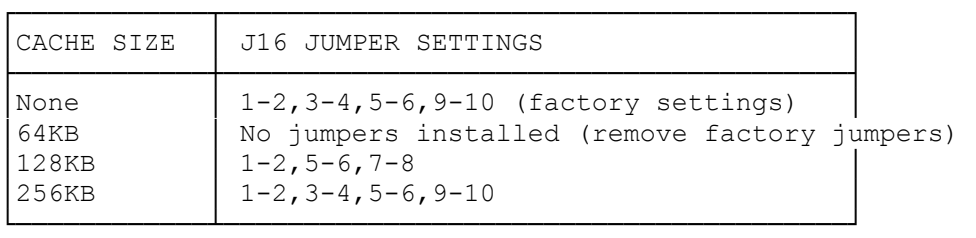

See Faxback Document # 2333 for installation instructions for Cache memory.

Microprocessor Type (J19):

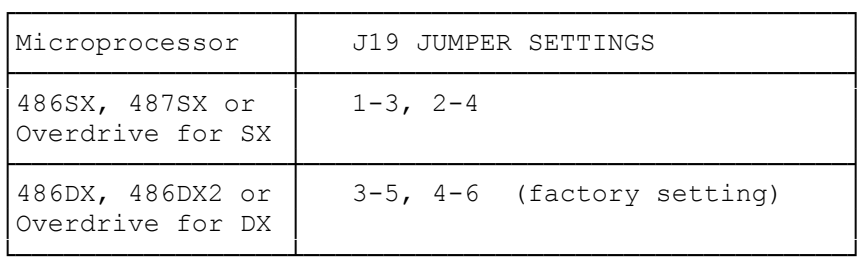

CMOS RAM and Power On Password Clear (J20):

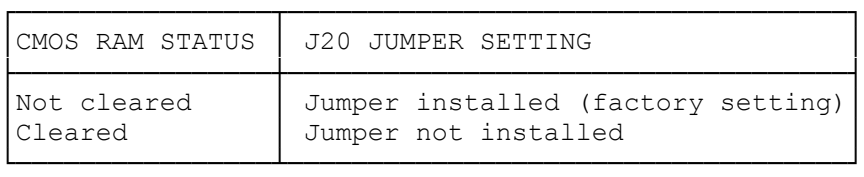

See Faxback Document # 2323 for specific instructions on clearing the CMOS ram.

## Microprocessor Speed (J26 & J27):

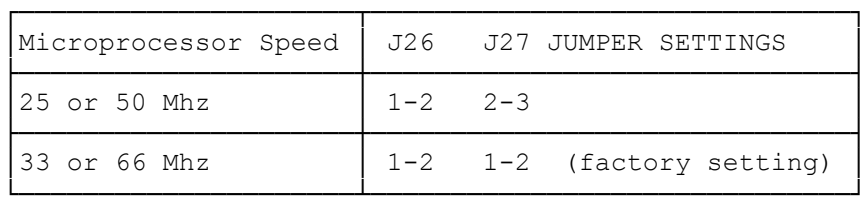

## On-Board Video (J28):

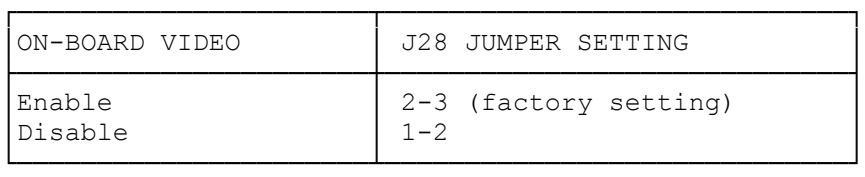

Note: Disable only if another video card is used in the CPU.

## Diskette Drive Write Protection (J30):

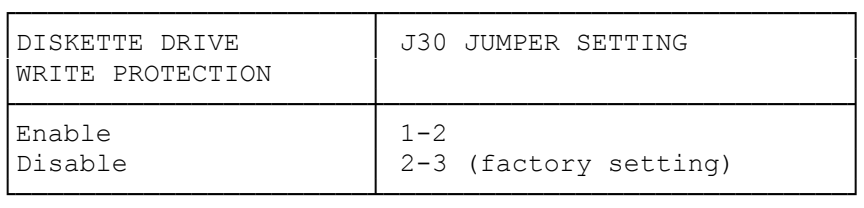

Note: Enable will make all floppy disk read only.

On-Board Video Zero Wait State (J32):

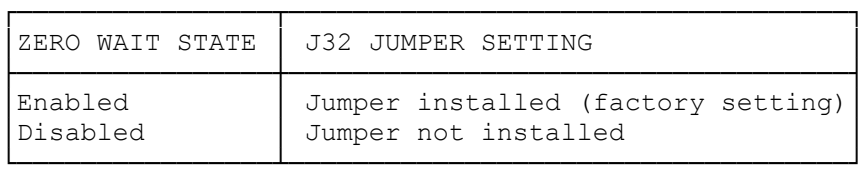

Note: Change this setting only to resolve a conflict with an ISA expansion adapter that also uses zero wait state operation.

┌────────────────────────────────┐ │Reserved Jumper Blocks: │ └────────────────────────┘

The following jumper blocks are reserved for factory use. Use only the factory settings.

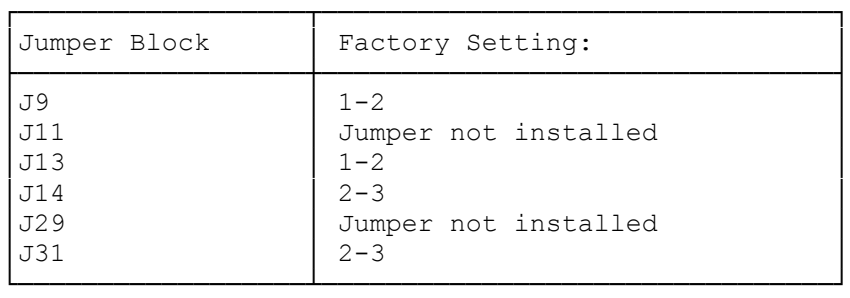

(rjs-06/02/93)